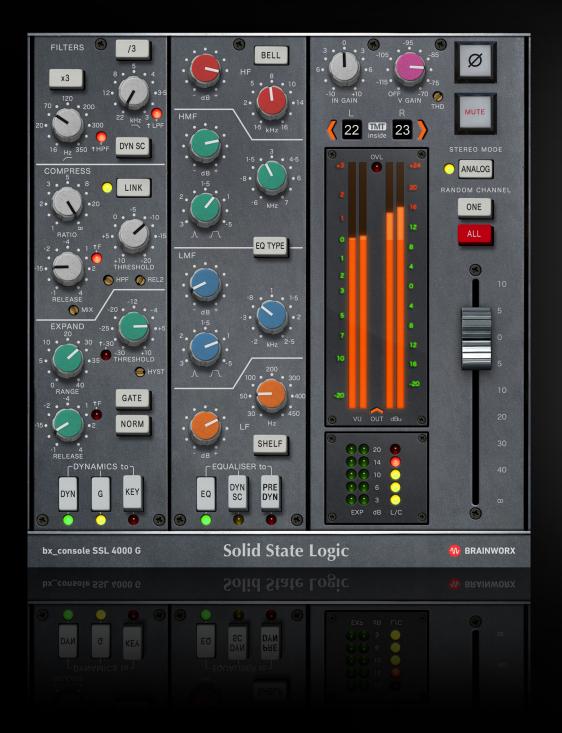

Plugin Manual

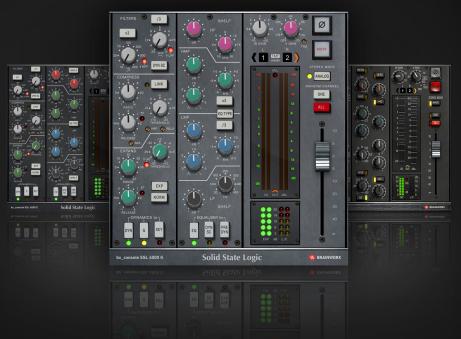

bx\_console SSL 4000 G is part of the growing line of Brainworx TMT console emulation plugins. More details on our patent-pending TMT (Tolerance Modling Technology) inside this manual.

Developed by Brainworx in close partnership with Solid State Logic® and distributed by Plugin Alliance.

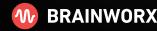

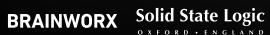

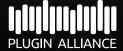

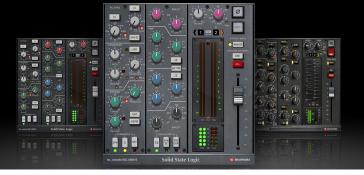

Plugin Manual

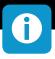

#### **Build Your Dream Console - In Your DAW**

If you've ever yearned to mix your projects on a large-format analog console, your dreams have just come true! bx\_console SSL 4000 G is a rigorous 72-channel emulation of the legendary British G Series mixing console used on countless hit records and by top-tier engineers and marquee artists around the globe. Belonging to our expanding line of mixing-console emulations, bx\_console SSL 4000 G uses groundbreaking Tolerance Modeling Technology to precisely reproduce the three-dimensional analog sound of a high-end, large-format console—inside your DAW!

But bx\_console SSL 4000 G doesn't stop there. Producer/engineer Dirk Ulrich (Brainworx's owner) and our award-winning development team tossed in a heap of switchable mods—including some from the earlier-released E Series British console—and contemporary features. The resulting turbo-charged plugin goes way beyond a model of the original G Series console, giving you a classic-contemporary hybrid mixer updated with modern controls.

# TMT inside: Every Channel Sounds Different - Just Like with Analog

Typical channel strip plugins only model one channel of a mixer. When you apply that same plugin channel across all of your tracks in a mix—even using different control settings—you get flat, narrow, two-dimensional digital sound. bx\_console SSL 4000 G is different—and it sounds huge. The plugin uses our proprietary, patent-pending Tolerance Modeling Technology (TMT) to accurately replicate variations in the values of individual components specified by the manufacturer and/or original hardware designer. This creates, in separate instances of bx\_console SSL 4000 G, the small channel-to-channel variances in phase and frequency response you would expect to hear in the original G Series analog mixer. bx\_console SSL 4000 G's smart interface and extremely low CPU load let you instantly recall up to 72 slightly different-sounding channels across all plugin instances on your tracks, giving you the deep and wide "mixed on a big analog console" sound your DAW has been missing.

Each instance of bx\_console SSL 4000 G includes a comprehensive Compressor/Limiter, full-featured Expander/Gate, powerful 4-band Parametric EQ, and wide-ranging High Pass and Low Pass filters—with

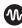

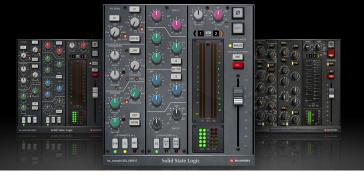

Plugin Manual

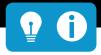

incredibly flexible signal routing between processors just like in the G Series analog console. But because bx\_console SSL 4000 G was designed using TMT, the EQ and Dynamics curves are just a hair different on each and every channel, just like in a real analog console. These slight variations add the complexity, nuance, depth and width that only analog could bring—until now.

As you add bx\_console SSL 4000 G to each of your tracks, you can either manually select the channel number you wish to use or click the Random Channel/One button to select the channel number by chance.

#### Quick tip:

Duplicate one instance of bx\_console SSL 4000 G across all your tracks and then click the Random Channel/All button to randomize all the channel numbers at once and instantly create that big-console sound!) Select Digital Mode for any channel pair to bypass TMT and match the two channels' responses exactly—useful when, for example, gating both sides of a stereo track in perfect synchrony.

### **Build a Hybrid Mixer!**

The analog G Series console had different EQ revisions over time, and each revision has its die-hard fans. But why settle for one? In bx\_console SSL 4000 G's intuitive GUI, simply click a button to swap models of the "Orange" and "Pink" EQ revisions—which sound dramatically different—on any channel. This feature alone gives you a selection of 144 different-sounding console channels to choose from!

Boosting with the Pink EQ in the midrange band produces classic Brian May-style guitar tones, while prominent resonance in the Pink's low shelving band adds extra-powerful punch and weight to kick drum and electric bass guitar tracks. The center frequencies for the Pink EQ's HMF and LMF (midrange) bands can be respectively multiplied and divided by a factor of three, giving you an extra-wide range of tone-shaping capabilities. (Likewise, you can shift the High Pass and Low Pass filters' original frequency ranges by a factor of three to create midrange bandpass filters.) And while the Pink EQ makes a dramatic statement, the Orange EQ is your toolbox for applying ultra-smooth and musical sweetening. Both EQs feature proportional-Q filters that let you apply large boosts and cuts with incredibly precise focus—there's no spreading of boost/cut

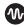

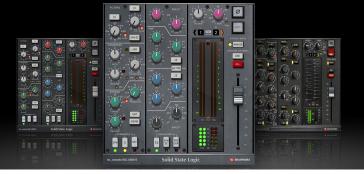

### Plugin Manual

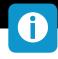

effects to adjacent bands no matter how much you crank the gain knobs. When you need surgical precision in your mixes, these are the EQs to use! In any channel, another simple mouse click swaps out the pristine-sounding VCA from the G Series console's compressor for the more colorful VCA from the earlier-released E Series console. And just like in the analog G Series console, both the Compressor/Limiter and Expander/Gate can be triggered by another track routed to their external sidechain input—in a snap, you can create super-tight, pulsing rhythm tracks, and automatically duck guitar fills whenever lead vocals are voicing.

### Plugin- only features not found in the hardware

bx\_console SSL 4000 G adds many mods and new, contemporary features lacking in the original analog console, greatly increasing the plugin's power and flexibility. Adjust the Compressor's convenient Mix (Dry / Wet) control to add supersize girth and density to vocals and electric guitar tracks—while fully preserving detail. When delicate acoustic guitar tracks call for totally transparent level control, use the Compressor's secondary release-time knob to keep pumping at bay. Raise the Compressor's dedicated HPF control to keep bottom-heavy tracks from getting squashed: on room mics for drums, you can let the kick drum

thunder while smashing the snare drum to smithereens! Crank the new THD control to lather colorful saturation and density (on a per-channel basis) on vocals, bass, electric guitars and drum-room mics.

bx\_console SSL 4000 G also provides two alternate threshold ranges for the Expander and Gate—covering a whopping 70dB range—making it possible to hush tracks no louder than a mosquito. And the new Hysteresis control makes chattering gates a thing of the past: a simple knob twist sets a dedicated close threshold up to 25 dB lower than the open threshold, smoothly fading sustained guitar notes and ringing cymbals to silence. An innovative Expander Invert button lets you hear only the portion of the signal that will be expanded or gated, helping you set the threshold quickly and with confidence. And using simple mouse clicks in the plugin toolbar to alternately solo mid and side channels for stereo tracks, you can quickly find the source of undesirable distortion and phase problems and get your mix quickly back on track. bx\_console SSL 4000 G's potent modern features create a G Series console on steroids!

No, it's not just a channel strip model. bx\_console SSL 4000 G is hyper-realistic analog large-format-console sound for your DAW.

## Plugin Manual

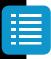

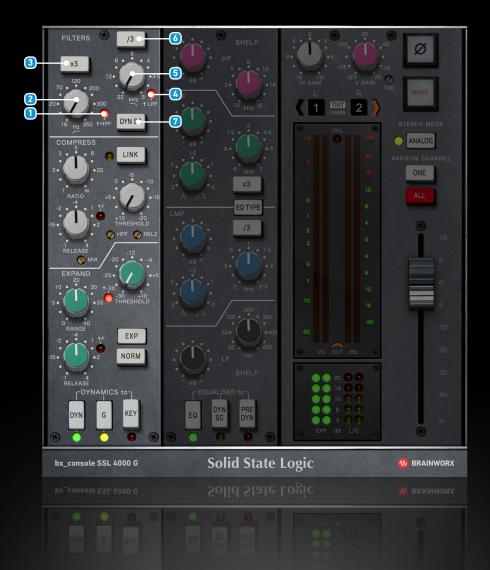

### **Filters**

#### 1 High-Pass Filter On

Switch the High-Pass Filter On or Off (via LED or Double-Click on knob).

#### 2 High-Pass Frequency

Controls the High-Pass Cut-Off Frequency.

Filter can be switched On and Off via Double-Click or LED.

Pulled = On, Pushed = Off

#### 3 High-Pass Filter x3

Changes the High-Pass Frequency range to 48 Hz - 1.05 kHz if engaged.

#### 4 Low-Pass Filter On

Switches the Low-Pass filter On or Off.

#### 5 Low-Pass Frequency

Controls the Low-Pass Cut-Off Frequency.

Filter can be switched On and Off via Double-Click or LED.

Pulled = On, Pushed = Off

#### 6 Low-Pass Filter /3

Changes the Low-Pass Frequency range to 7.3 kHz - 1 kHz if engaged.

#### **DYN SC - Filters to Sidechain**

If engaged, the HPF and LPF are taken out of the audio path and being moved to the input of the Dynamics sidechain.

Plugin Manual

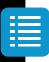

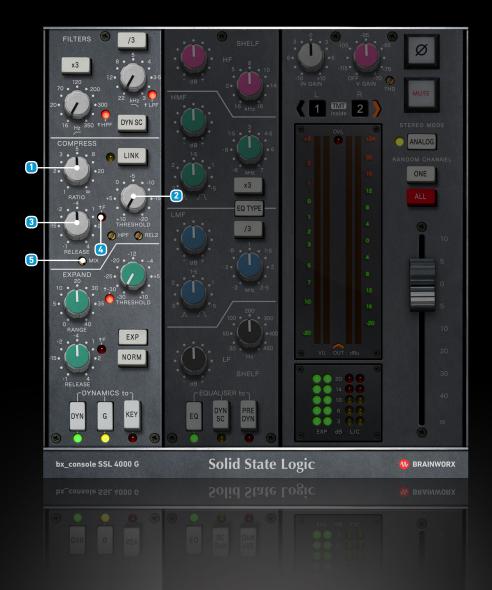

### **Compressor Section**

#### Ratio

Sets the Ratio at which the signal above a given Threshold is compressed. Turning this fully clockwise switches to limiter mode.

#### 2 Threshold

Sets the Threshold level at which the compressor begins to attenuate the signal, per the ratio setting.

#### 3 Release

Controls the time the signal needs to recover from Compression when the level falls below the Threshold.

#### 4 F - Fast Attack

Switches between auto and fast attack. Using the Fast Attack with less Gain Reduction can give you an interesting alternative sound, which will be punchier and more aggressive. Great on lead vocals and percussive instruments.

#### 5 Mix

Controls the amount of unprocessed signal being blended with the processed (compressed) signal, effectively providing the option of parallel compression.

**100%** = you'll only hear compressed signal.

**0**% = you'll only hear un-compressed signal

Plugin Manual

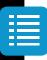

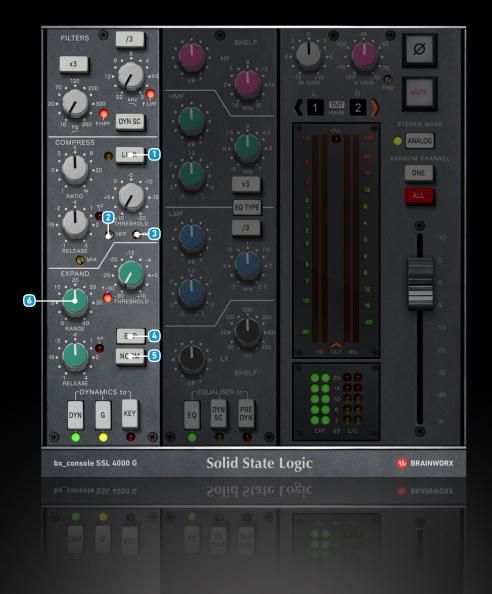

#### 11 LINK - Stereo Link

Links the Compressor sections of all channels within one instance of the plugin (multi-channel operation).

#### 2 Sidechain: HPF - High-Pass Frequency

Input High-Pass for the Compressor Sidechain. Deactivated when set to minimum value.

#### 3 REL2 - Second Release

Use the optional Secondary Release-Time control to prevent the compressor from pumping on delicate acoustic tracks.

### **Expander / Gate Section**

#### 4 EXP / GATE - Expander Mode

Switches between Expander and Gate mode.

#### 5 NORM / INV Gate Mode

Switches between Normal Gate mode (NORM) and Inverse mode (INV). When activating the Inverse mode, you hear the parts of the signal that will be attenuated by the gate, which can be used for ducking effects (check some of our presets).

#### **6** Range

Controls the maximum Gain Reduction in the Expander section.

Plugin Manual

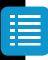

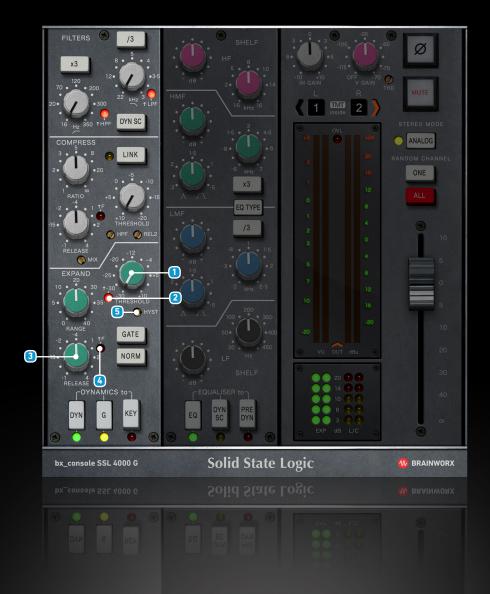

#### 1 Threshold

Threshold defines the input level at which expansion starts. Any signals below this level are processed. Signals above the threshold are unaffected.

#### 2 -30 - Threshold Range

Changes the Expander Threshold range from (-30 to +10 dB) to (-60 to -20 dB) when engaged.

#### 3 Release

Sets the Release time. This is the time the signal needs to recover from Gate processing when the level exceeds the Threshold.

#### 4 F - Fast Attack

Switches between auto and fast attack.

#### 5 HYST - Hysteresis (in Gate Mode only)

Controls the Hysteresis - a dedicated gate-close Threshold which is at the set amount below the gate open threshold (Expander Threshold). At 0 dB, close and open threshold have the same value, so hysteresis is deactivated. Range = up to 25dB.

### Plugin Manual

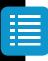

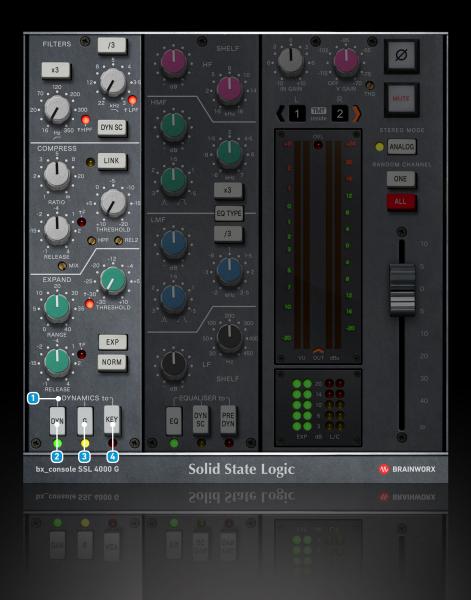

#### 1 DYN to Section

These three buttons determine the modes of the Dynamic module.

#### 2 DYN

Switches the Dynamics section On or Off.

#### 3 E / G - VCA Series

Switches between the E Series and G Series Dynamics, which have slightly different character. You choose.

#### 4 KEY - External Sidechain

You can route an External Sidechain signal to the plugin Dynamics if your DAW supports this. When engaged, the Compressor will react to the External Signal instead of the input signal of the plugin.

Plugin Manual

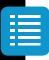

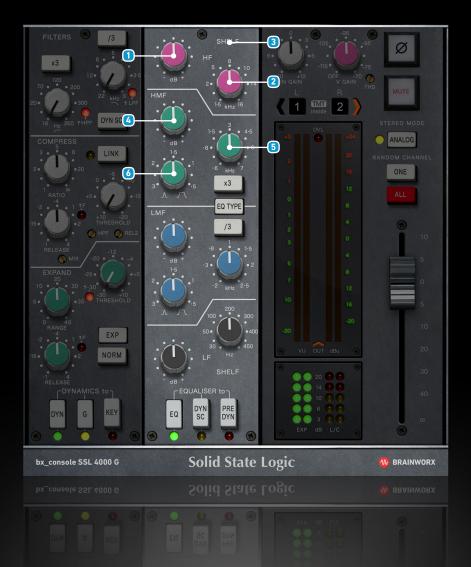

### High Frequency (HF) Band

#### 1 High Gain

Controls the Shelving / Peaking Gain of the HF Band.

#### 2 High Frequency

Controls the Shelving or Center Frequency of the HF Band, depending on the mode.

#### 3 High Band (Bell / Shelving)

Orange type: Toggles the HF band between a shelving / peaking filter.

Pink type: HF band is a shelving filter only.

### High-Mid Frequency (HMF) Band

#### 4 High Mid Gain

Controls the Peaking Gain of the HMF Band.

#### 5 High Mid Frequency

Controls the Center Frequency of the HMF Band.

#### **6** High Mid Q

Controls the Quality Factor of the HMF Band.

## Plugin Manual

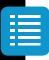

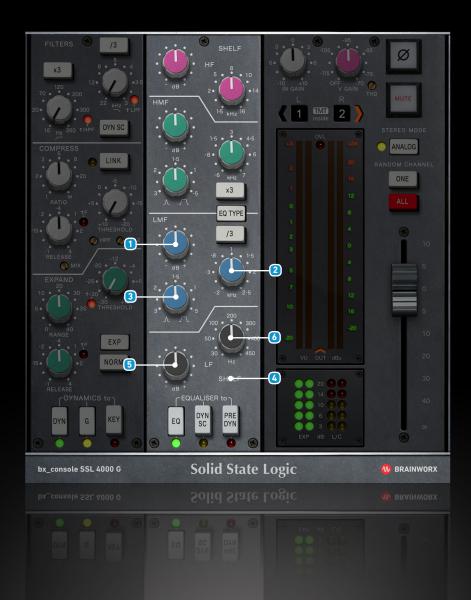

### Low-Mid Frequency (LMF) Band

#### 1 Low Mid Gain

Controls the Peaking gain of the LMF Band.

#### 2 Low Mid Frequency

Controls the Center Frequency of the LMF Band.

#### 3 Low Mid Q

Controls the Quality Factor of the LMF Band.

### Low Frequency (LF) Band

#### 4 Low Band Bell / Shelf

Orange type: Toggles the LF band between a shelving / peaking filter.

Pink type: HF band is a shelving filter only.

#### 5 Low Gain

Controls the shelving / peaking gain of the LF band.

### **6** Low Frequency

Controls the shelving / center frequency of the LF band.

## Plugin Manual

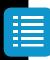

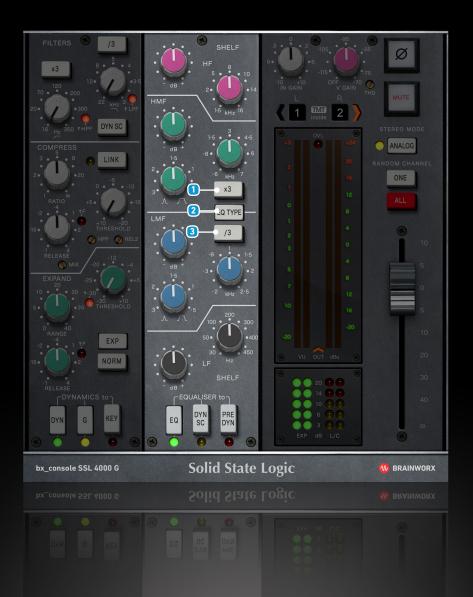

#### 1 High Mid Filter x3

Changes the High Mid Frequency range from 600Hz - 7kHz to 1,8 kHz - 21 kHz if engaged.

#### 2 EQ Type (Orange / Pink)

Toggles between the emulation of the "Orange" and "Pink" EQ. They have very different tonalities, so make sure to try both of the filters on various signals. With experience, you'll find that some musical genres sound better with the Orange type, while others sound better with Pink. It is very important that this changes the complete EQUALISER and FILTERS sections even though only some of the UI elements change.

#### 3 Low Mid Filter /3

Changes the Low Mid Frequency range from 200Hz - 2.5kHz to 67 Hz - 833 Hz if engaged.

## Plugin Manual

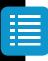

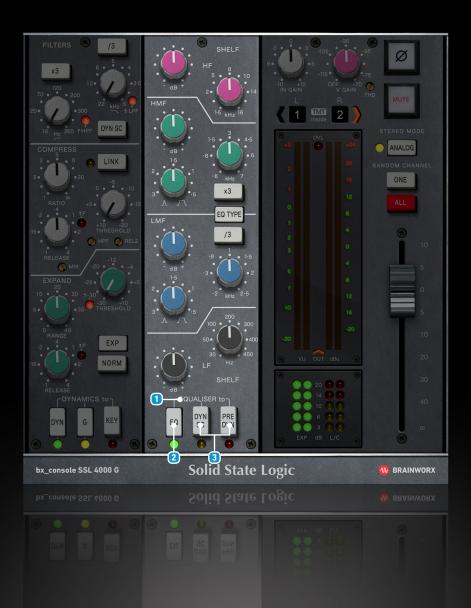

#### EQ to Section

These three buttons determine the modes of the EQ module.

#### 2 EQ

Switches the EQ section On or Off.

#### 3 SC & PRE

- **PRE engaged:** Places the EQ module before the dynamics section, rather than the default post-dynamics configuration. This way the Compressor reacts to the filtered signal, which makes a big difference in sound. This will deactivate the SC button.
- **SC engaged:** Places the EQ module within the dynamics side chain.

  This will deactivate the PRE button.
- **Both disengaged:** Places the EQ module after the dynamics, which is the default configuration.

Plugin Manual

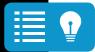

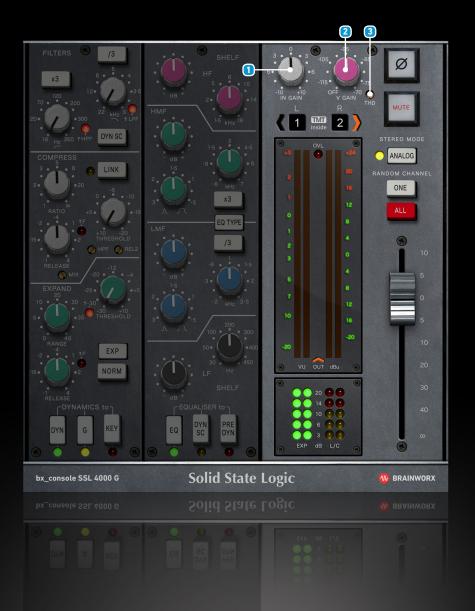

### **Master Section**

#### 1 Input Gain

Adjusts the Input Level of the plugin. Altering the Input Level affects the Dynamic section, so you may have to readjust your Compressor or Gate / Expander Threshold settings if you change this parameter.

#### V-Gain

The V-Gain simulates the noise typically present in analog circuits, whether it's from a Microphone Preamp in higher Gain settings, or an EQ / Dynamics circuit. To get the most realistic analog sound with bx\_console plugins, we recommend you use some noise on all your channels, then use the Expander / Gate to keep the console clean when signals are not present on channels. It makes a difference!

#### 3 THD

Adds colorful Saturation and Density (on a per channel basis). The default setting is -60dB. Use higher settings (up to -30 dB) for almost screaming distortion, or dial down the Saturation to -120 dB for ultra-clean channels.

#### Dirk's Tip:

Some heavier THD settings can make drums, guitars and vocals sound much rougher, which can add a certain vibe that is desirable for many styles of music. I loooove screaming consoles...

Plugin Manual

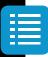

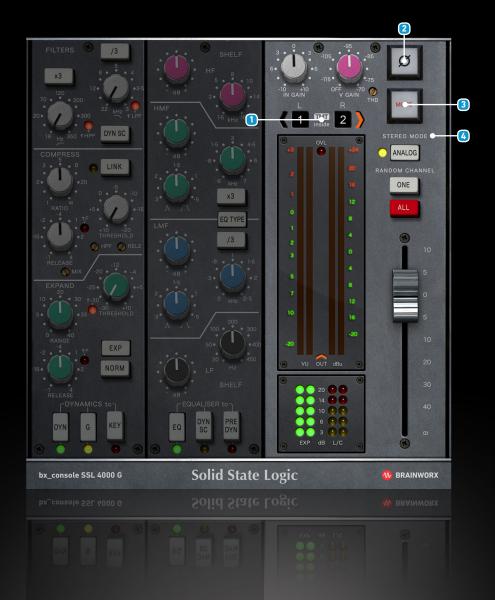

#### 1 Console Channel Numbers L&R (TMT Section)

Switches between 72 different Console Channels. In a Stereo instance, two adjacent Channel numbers will be displayed. Each channel has its own, different character! This is achieved by including about 150 resistor and capacitor tolerances in the modeling which correspond to the real-world component tolerance ranges, as specified by the component manufacturers and / or the hardware designers. TMT is Patent-Pending, a true Brainworx invention.

#### 2 Phase Reverse

Inverts the Polarity of the signal.

#### 3 Mute

Mutes the signal output.

#### Stereo Mode

- Analog: 2 different TMT channels.
- **Digital:** the same TMT channel used for both channels (L&R).

This button is only available on Stereo instances, and is the heart of Brainworx's patent-pending Tolerance Modelling Technology (TMT). When ANALOG is activated, small inherent differences between the modeled componentry in each left and right channel will produce a pleasing, analog sound, as though one were working between two adjacent channels on an actual console. With the button switched to DIGITAL, the two Stereo channels will be identical in circuitry, providing a theoretically perfect, digital Stereo sound.

## Plugin Manual

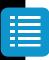

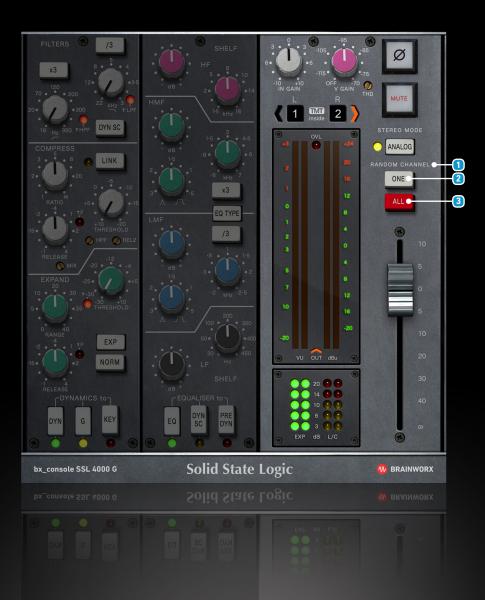

#### Random Channel (ONE / ALL)

Whenever you instantiate a bx\_console plugin on a channel, it will start with the Default setup, which is Channel 1 in a flat setting. You can now randomize a channel by clicking the RANDOM options in the plugin (ONE or ALL).

#### 2 Random One

Only the plugin instance you click on will switch to any unused channel number in that session randomly.

#### 3 Random All

If you have many channels of bx\_console SSL 4000 G running in your mix session, you can make sure to be using different channel numbers for every single instance with a single mouse click now! In most hosts you can add a copy of the same plugin to every channel with a keyboard shortcut (for example click ALT on a Mac to put a bx\_console plugin on every channel of your Pro Tools session automatically). Imagine opening 48 channels with one click and then randomizing all the channel numbers with a second mouse click. Done.

## Plugin Manual

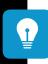

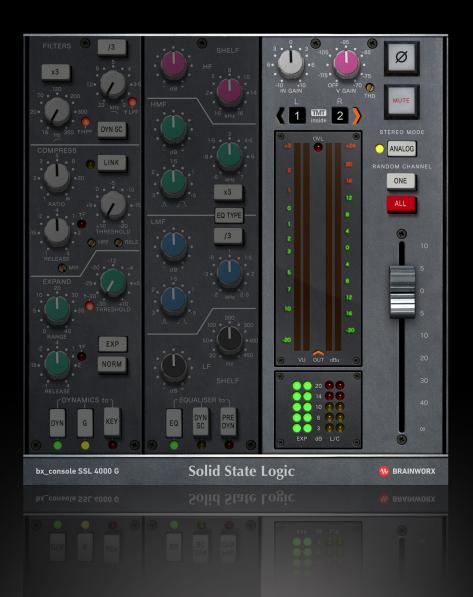

#### Dirk's Tip:

One very cool way of using the RANDOM ALL feature is to finalize a mix and bounce it, then save the whole mix session. Now you can play back the song and click RANDOM ALL a few times on any instance of bx\_console, and you will notice that the "timbre" or tone of your mix will change ever so slightly, depending on the use or abuse of the individual EQs and Dynamics, of course. The more processing you apply, the more obvious the differences become.

Now by clicking through different randomized channel combinations you may actually find one that sounds a bit darker or brighter, a bit punchier or smoother than your original mix. Why not save 1 or 2 alternative mix sessions and bounce them, so your client can choose between 2 or 3 different "flavors" of the otherwise identical mix?

## Plugin Manual

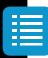

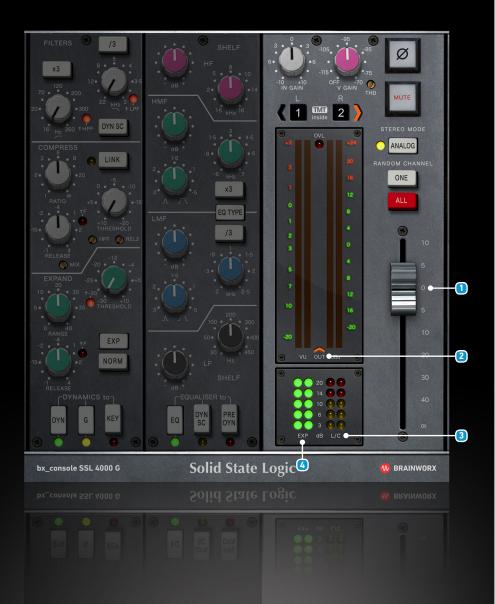

#### 1 Big Fader / Output Gain

Adjusts the Output Level of the plugin. You can drive the channel down a few dB here to compensate for heavy processing (EQ & Dynamics).

#### 2 Metering

Switches between Input and Output Signal Metering.

#### 3 Compression Meter (Gain Reduction)

In Stereo channel configurations there are 2 dedicated meters per channel. If Stereo link is engaged, the compression is applied evenly on both channels and displayed in one mutual meter.

#### 4 Expansion Meter

In Stereo channel configurations there are 2 dedicated meters per channel. If Stereo link is engaged, the compression is applied evenly on both channels and displayed in one mutual meter.

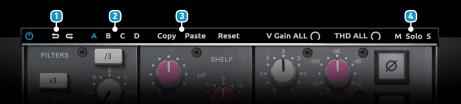

### Plugin Manual

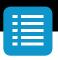

### **Top Toolbar**

#### 1 Undo / Redo

You can undo and redo changes you made to the controls of the bx\_console SSL 4000 G plugin at any time. The UNDO / REDO will work for as many as 32 steps. This makes experimenting and tweaking knobs easy. If you don't like what you did... just undo it.

#### 2 Settings (A/B/C/D)

The bx\_console SSL 4000 G plugin offers four internal settings (A/B/C/D) which will be stored with every preset. So, one preset can contain up to four settings.

You may use similar settings with more or less compression or EQ boost in one setup / preset.

Now, the SETTINGS can be automated in your DAW! This way it's possible to use different sounds for your lead vocals or drums in various sections of the song. Automate the A/B/C/D settings, and you can still tweak knobs of the individual settings without overriding multiple parameters in your DAW, which would be time-consuming.

#### 3 Copy / Paste

To set up variations of similar sounds you don't have to dial in the settings several times. Let's say you like your setting A and want to use the same sound, just with less compression, as setting B.

- Simply press COPY while you are in setting A.
- Switch to setting B by pressing 'B' in the settings section.
- Press PASTE, now setting B is identical to setting A.
- Reduce the compression on the B setting.

Now you can switch between A & B and decide which one sounds best or automate different settings for various sections of your session.

#### M/S Monitoring (for Stereo Channels only)

- Solo M: Solos the Mid (Sum) signal being processed by the plugin.
- Solo S: Solos the Side (Difference) signal processed by the plugin.
- Both disengaged: Standard stereo (L/R) processing output.

#### Dirk's Tip:

For more information and videos on M/S Technology for Recording, Mixing and Mastering please visit our web site!

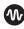

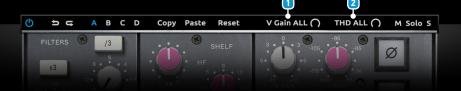

### Plugin Manual

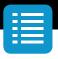

#### 1 V Gain ALL (-30 dB to +20 dB)

This parameter lets a user add an additional offset to the V Gain parameter of all the same console instances in his current session. Even with the offset, the original range of the V Gain parameter is never exceeded. If V Gain is explicitly set to "Off" (fully counter-clockwise), it will stay Off, even when V Gain ALL adds an offset.

**Example 1:** The V Gain is set to -95 dB and V Gain ALL is set to +20 dB. The effective V Gain will be -75 dB.

**Example 2:** The V Gain is set to -75 dB and V Gain ALL is set to +20 dB. The effective V Gain will be -70 dB. It is limited at the upper range.

**Example 3:** The V Gain is set to "Off" and V Gain ALL is set to +20 dB. The effective V Gain will still be Off.

The parameter only influences consoles of the same type, e.g. if set on bx\_console SSL 4000 E, It will not influence bx\_console SSL 4000 G and other console plugins.

#### 2 THD ALL (-60 dB to + 30 dB)

This parameter lets a user add an additional offset to the THD parameter of all the same console instances in his current session. Even with the offset, the original range of the THD parameter is never exceeded. If THD is explicitly set to "Off" (fully counter-clockwise), it will stay Off, even when THD ALL adds an offset.

**Example 1:** The THD is set to -60 dB and THD ALL is set to +20 dB. The effective THD will be -40 dB.

**Example 2:** The THD is set to -35 dB and THD ALL is set to +20 dB. The effective THD will be -30 dB. It is limited at the upper range.

**Example 3:** THD is set to "Off" and THD ALL is set to +20 dB. The effective THD will still be Off.

The parameter only influences consoles of the same type, e.g. if set on bx\_console SSL 4000 E, It will not influence bx\_console SSL 4000 G and other console plugins.

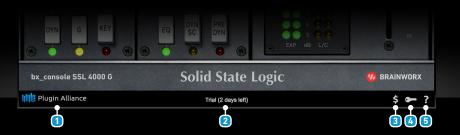

### Plugin Manual

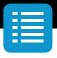

### **Bottom Toolbar**

#### 1 PA Logo

Clicking the Plugin Alliance logo takes you to the Plugin Alliance website via your web browser, that's if your computer is online.

#### 2 License Type

The toolbar displays information about the type of license you're running: Trial licenses will be displayed along with the number of days until expiration; there is no note for full licenses as these are unlimited.

#### 3 \$ (Icon)

If you are using a demo / trial version of our products, you can always click this icon to open a browser that redirects you to the respective product page in the Plugin Alliance store. This is where you can easily purchase a product without having to look it up on our website.

#### Key (Icon)

Clicking on the key icon brings up the activation dialog, allowing you to manually reauthorize a device in the event of a license upgrade or addition. You can also use this feature to activate additional computers or USB flash drives.

#### 5 ? (Icon)

Clicking the ? icon opens up a context menu that links to the product manual PDF, as well as other helpful links, e.g. to check for product updates online. You must have a PDF reader installed on your computer to be able to read the manual.

### System Requirements & FAQ (Links)

#### For latest System Requirements & Supported Platforms

https://www.plugin-alliance.com/en/systemrequirements.html

#### Particular details for your product

https://www.plugin-alliance.com/en/products.html

#### Installation, Activation, Authorisation and FAQ's

https://www.plugin-alliance.com/en/support.html

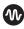

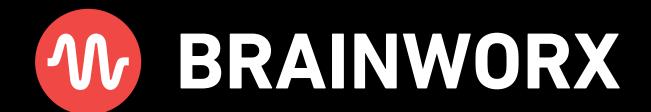

Plug in, Rock out! - www.brainworx.audio